# **Dropbox** Redesign 24-hour Challenge

# Challenge:

Redesign Dropbox's dashboard to help increase the visibility of the types of files users have.

## Roles:

## Solution:

Created a dashboard that shows users the total amount of files in their account with specific separations for each file type: Documents, Spreadsheets, Images, and Media files.

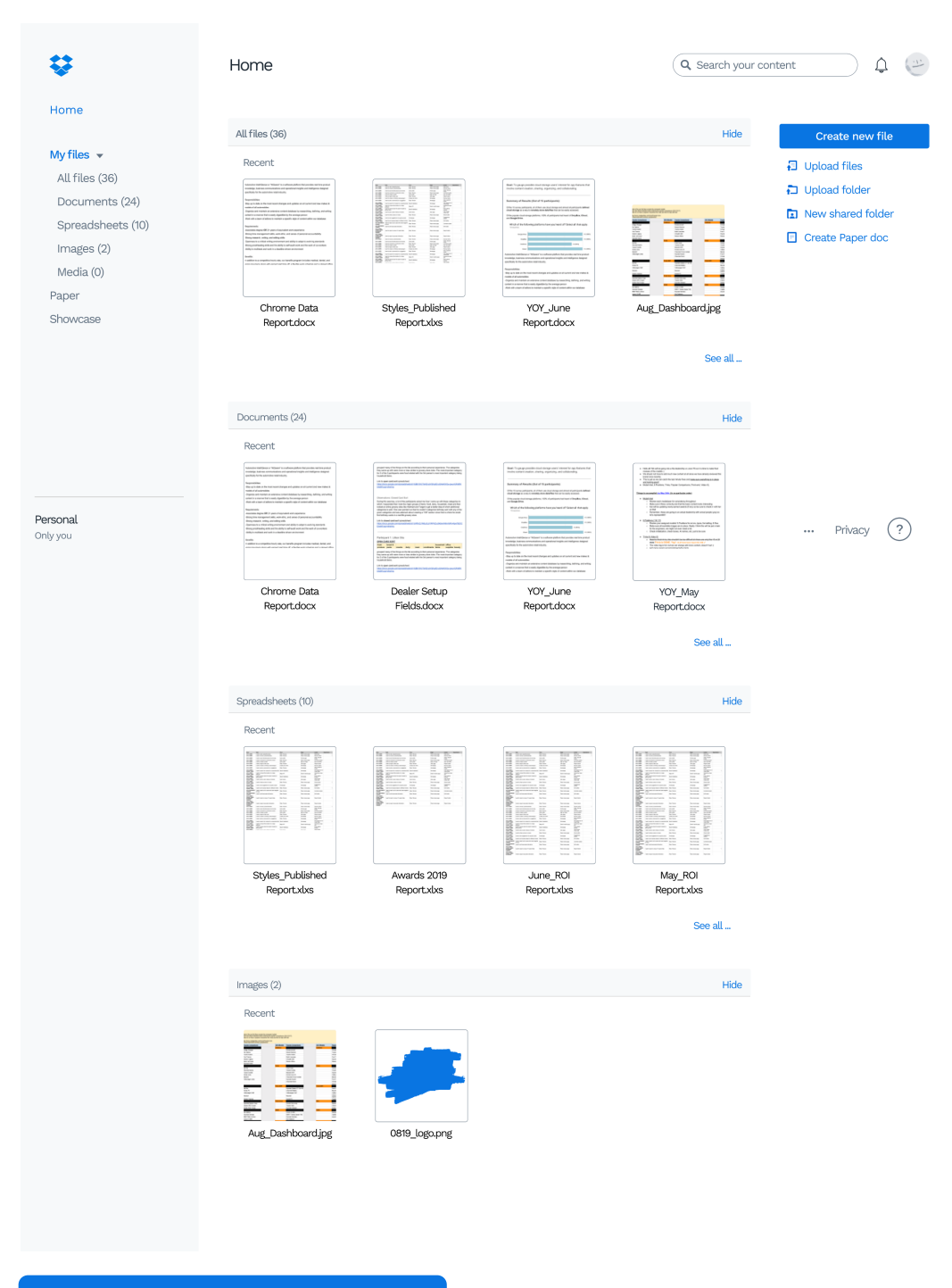

Since the time to complete this challenge was limited to 24 hours, I had to do some very brief background reasearch on how users felt about Dropbox's current interface.

## Step 1: User research & quick surveys

### Survey Questions:

Not often, only when I need to find an old picture or  $\bullet$ document cause I've run out of free space

- Photos and sometimes word documents or PDFs
- I have a lot of word documents on there and a lot  $\bullet$
- How often do you use Dropbox?

What kinds of files do you interact with the most?

of excel sheets

What do you use Dropbox for the most?

- I mostly just use it to store my photos  $\bullet$ 
	- I use it for storing word documents, I'm a writer so I  $\bullet$ have a lot of rough drafts

What are some frustrations you have with Dropbox?

- Cannot see how many files I have in total  $\bullet$
- Once you click on a folder the option to sort by  $\bullet$ a specific file type is not obvious
- No separation between word documents and  $\bullet$ spreadsheets

#### [View scrollable Prototype](https://www.figma.com/proto/epz4I3TPiXvpGdxQkioXkc/Dropbox-Redesign?node-id=30%3A516&viewport=437%2C25%2C0.18179059028625488&scaling=scale-down-width)

- How do you view all files?
- It's kind of confusing to know where each section ends and begins
- I don't want to have to scroll through all my
	- different file type folders just to get to Images

Next, I created some wireframe sketches based on the user stories and flows.

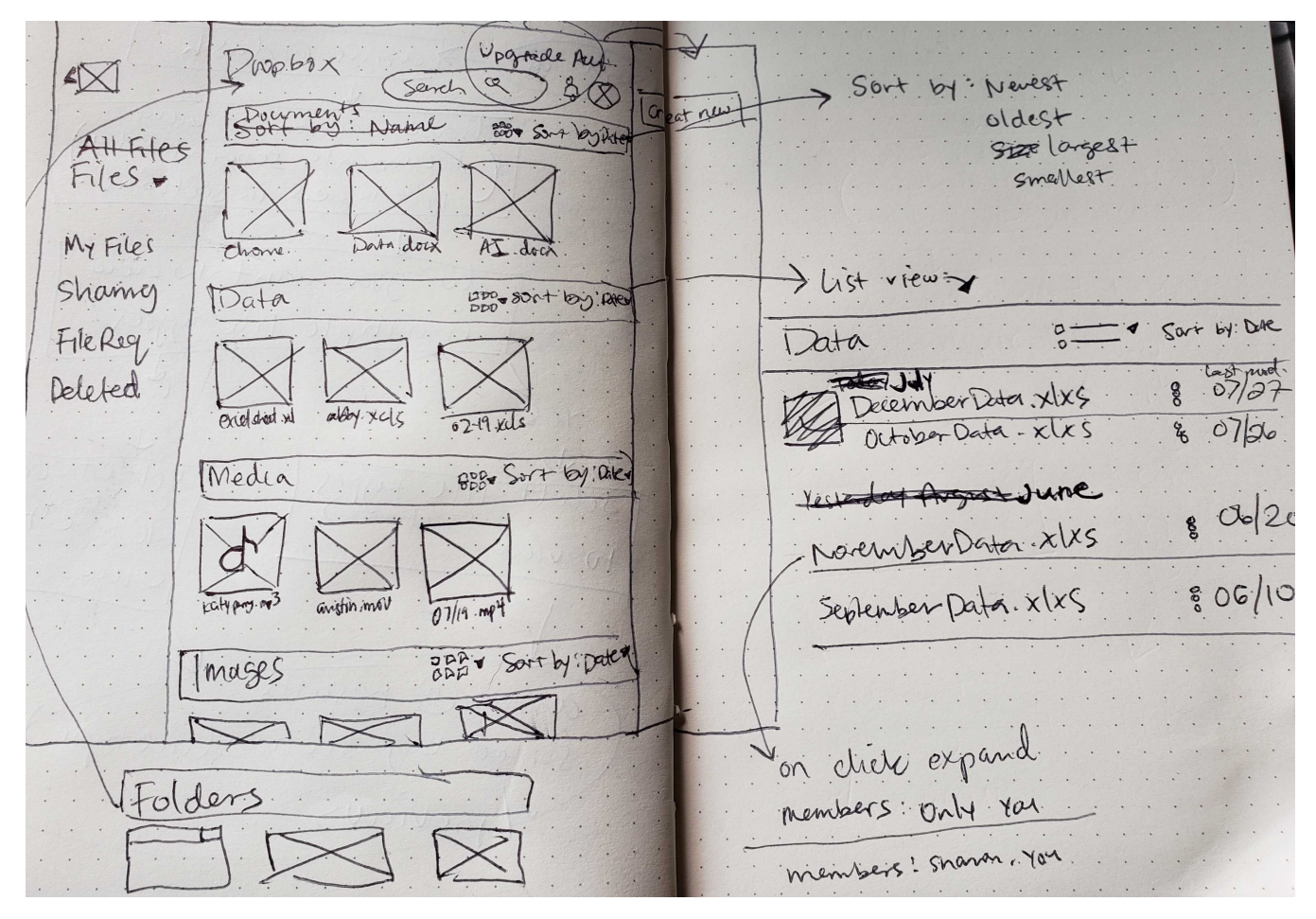

- Added sub-menu of different file types to make navigation quicker so user doesn't have to scroll through their entire dash
- Gave the sections a background so that the user knows where each section clearly begins and ends
- Added a link to "See all..." files in a specific folder

- The current Dropbox dashboard doesnt have all the extra menu options - that's only when you go into a folder
- The added background on the folders makes the dashboard seem too busy
- Is there a way I can hide some sections?
- What if I want to know how many files I have?

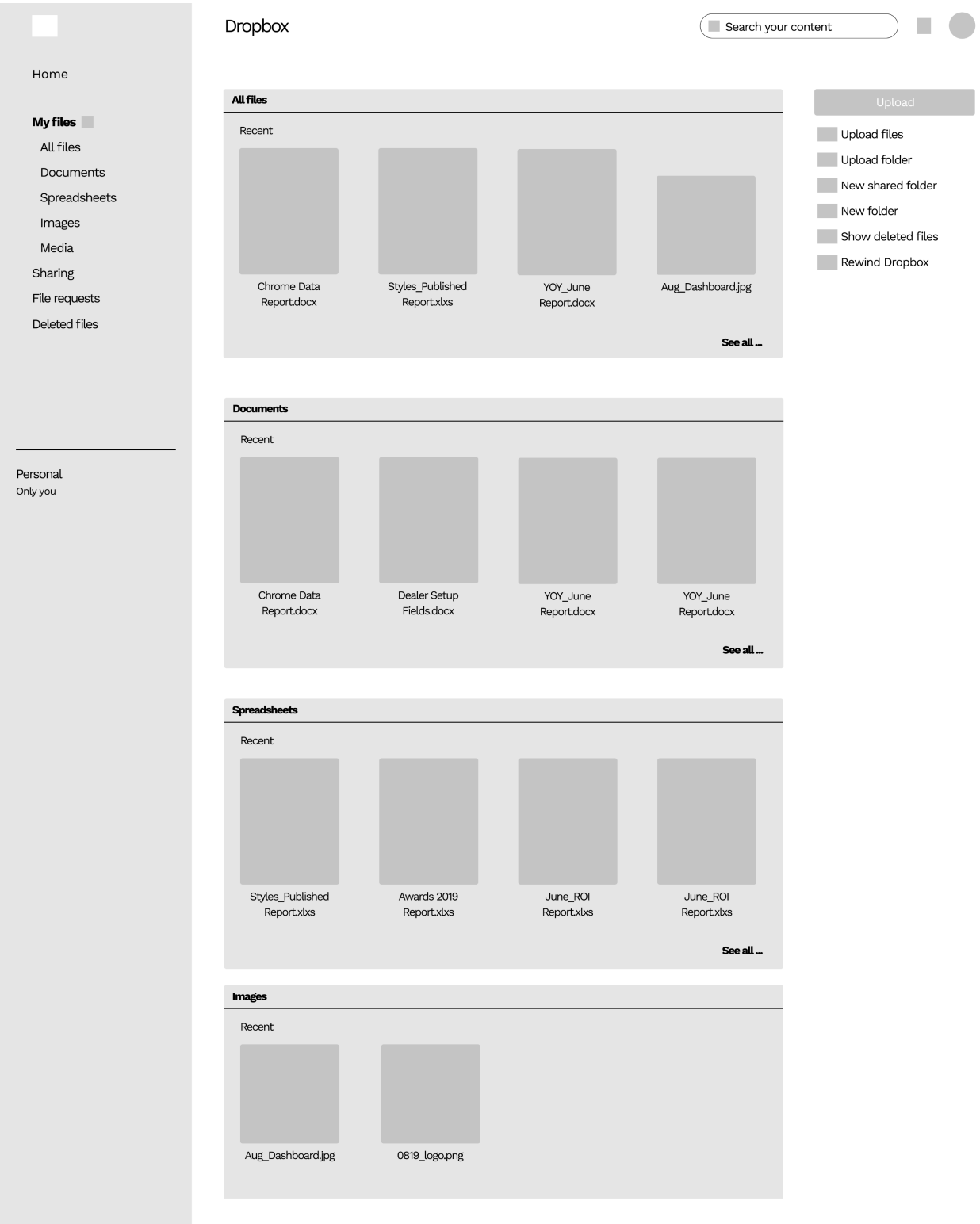

Using these sketches, I created the first digital wireframe of

# the new Dropbox dashboard

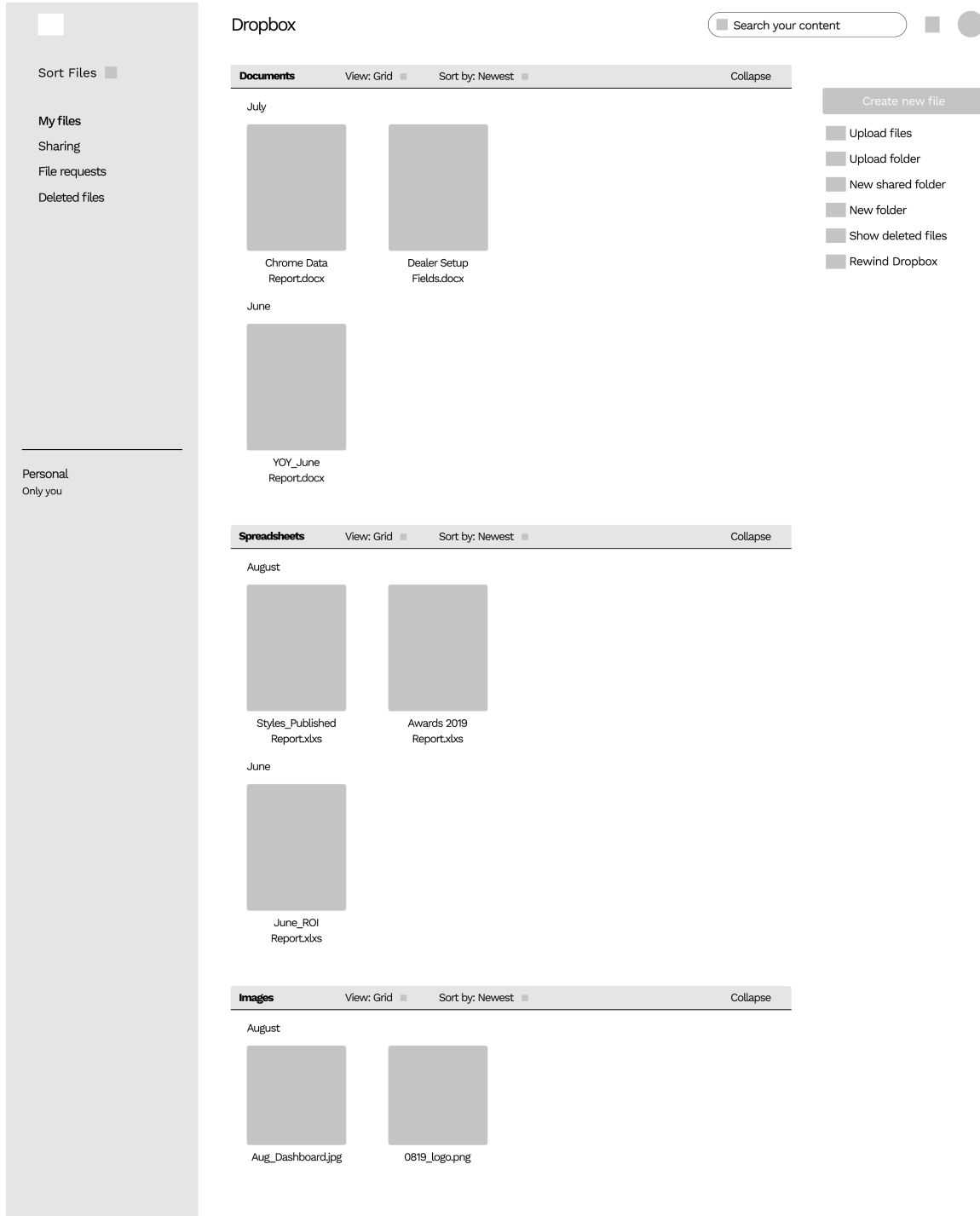

# Step 6: Wireframes and sketches

I asked a couple of users to test the new Dropbox dashboard, asking them how they would theoretically complete the follwing user tasks:

- Added total number of files per type to the sub-menu
- Added a "Collapse" function to the folders
- Removed menu items that didn't belong on the dashboard
- Navigate to Images
- Scan the dashboard to see previews of different files

Based on the feedback I received, I created the second iteration of the new dashboard with the follwing changes:

And then I did some more user testing and important feedback points I received were:

Taking the second round of user testing feedback into consideration, and utilizing Dropbox's pre-existing brandling guidelines, I created the final high-fidelity and prototype.

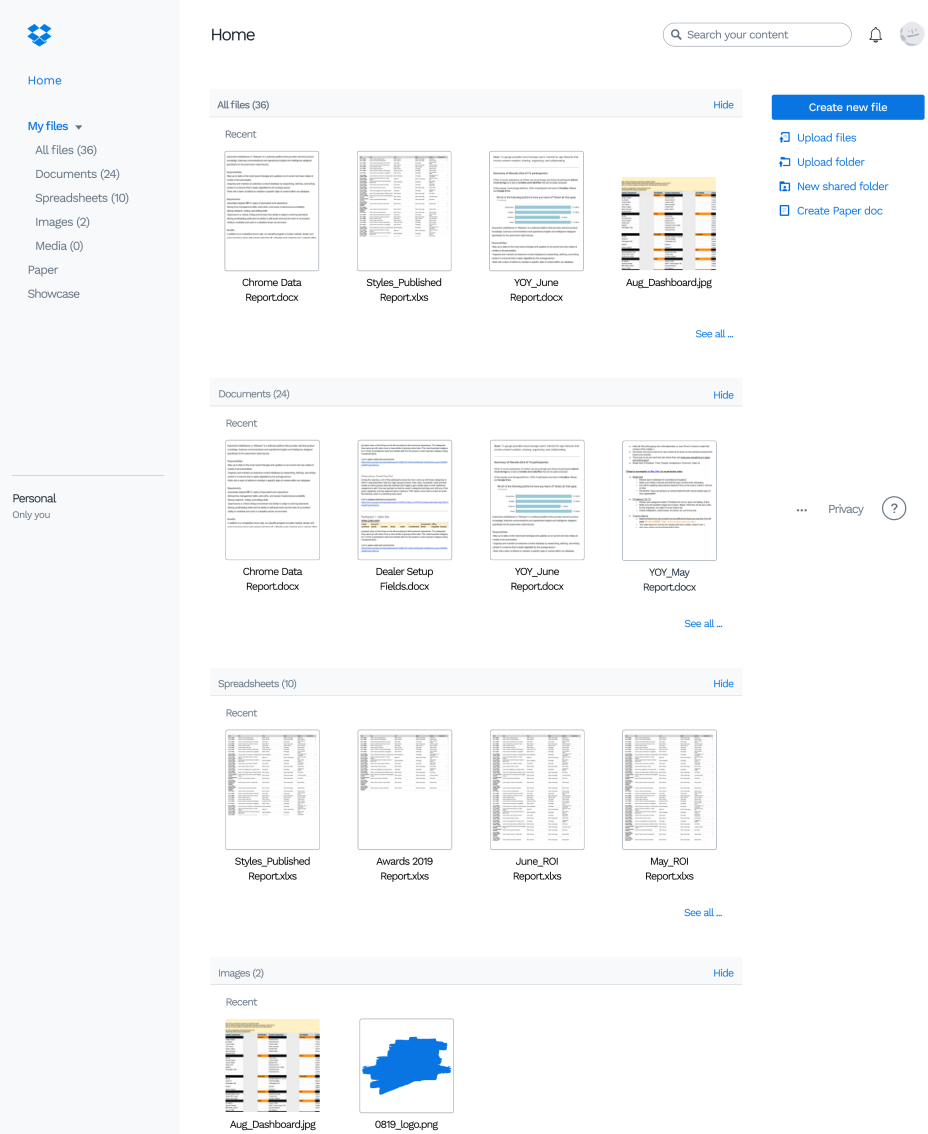

It was at this time that I had come to the end of the 24-hour deadline but the changes that I implemented from previous user feedback and for this mockup are:

This was a very exciting exercise in utilizing my creative problem solving and design skills to re-imagine a Dropbox dashboard that easily increases the visibility of and displays different file types.

Given more time, I would like to explore what the dashboard would look like in a list view versus the grid view I chose to work with. I would also do more user testing on the way the different sections are separated and explore alternate solutions through preference testing.

The feedback I received was:

# [View scrollable Prototype](https://www.figma.com/proto/epz4I3TPiXvpGdxQkioXkc/Dropbox-Redesign?node-id=30%3A516&viewport=437%2C25%2C0.18179059028625488&scaling=scale-down-width)

# Step 7: User testing and iteration

# Step 8: High-fidelity Mockup

# Step 9: Reflections on the Challenge

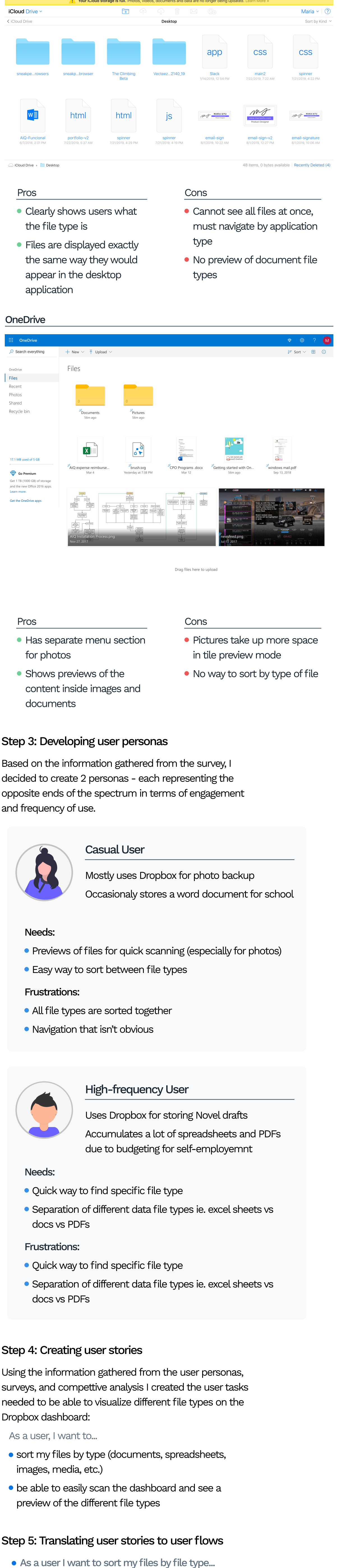

- User research ● UI Design
- 
- Tools:
- **•** Figma
- Adobe Acrobat DC
- Undraw.io

Next I decided to do some more research into the competition and made a list of Pros and Cons about their dashboards keeping the following questions in mind:

### Step 2: Competitive Analysis

### Google Drive

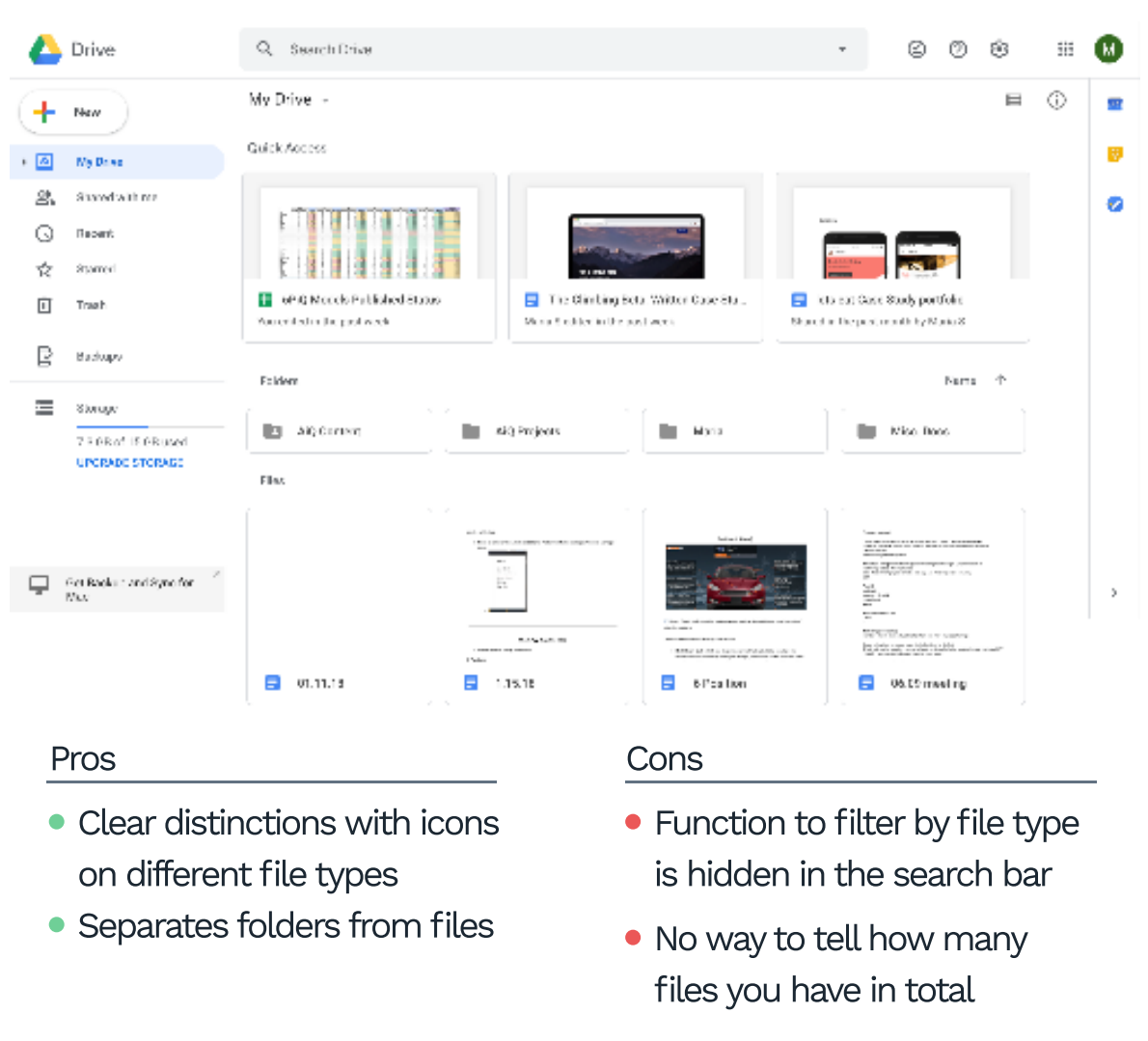

iCloud

- Who are the competitors?  $\bullet$
- $\bullet$  How do they show users the different types of files they have?
- How easy/hard is it to sort by file type on their dashboard?

Navigate to Dropbox dashboard

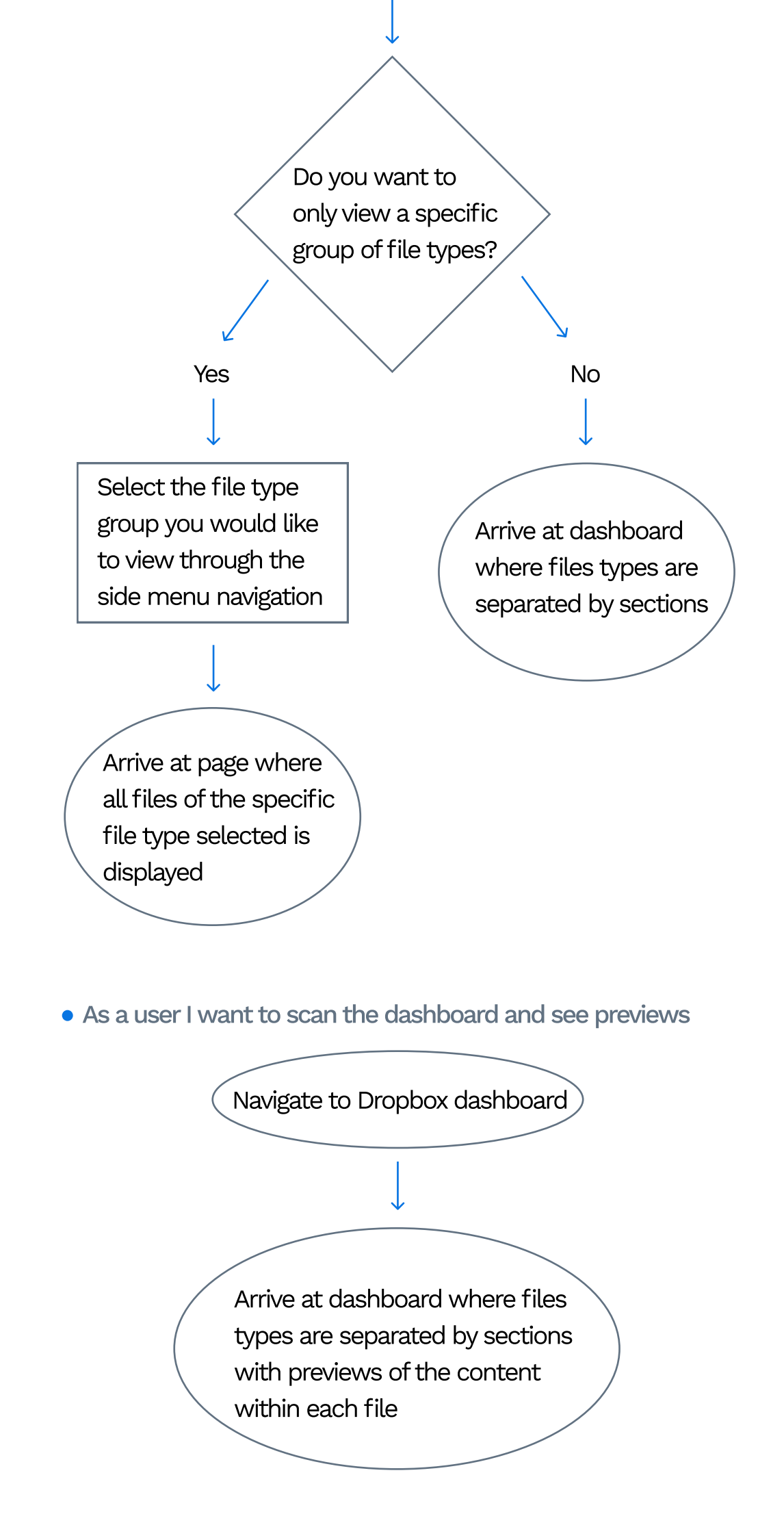